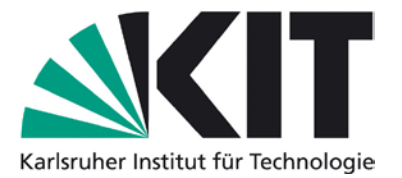

## **Karlsruhe Reports in Informatics 2018,10**

Edited by Karlsruhe Institute of Technology, Faculty of Informatics ISSN 2190-4782

## **The CoCoME Platform for Collaborative Empirical Research on Information System Evolution**

### **Evolution Scenarios in the Second Founding Period of SPP 1593**

Robert Heinrich, Sandro Koch, Ralf Reussner

## 2018

KIT – University of the State of Baden-Wuerttemberg and National Research Center of the Helmholtz Association

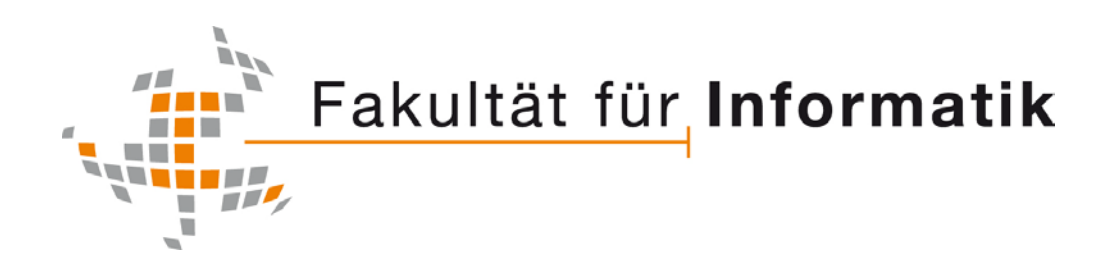

#### **Please note:**

This Report has been published on the Internet under the following Creative Commons License: http://creativecommons.org/licenses/by-nc-nd/4.0/

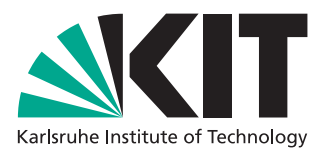

# **The CoCoME Platform for Collaborative Empirical Research on Information System Evolution**

**Evolution Scenarios in the Second Founding Period of SPP 1593**

Robert Heinrich, Sandro Koch, Ralf Reussner

August 15, 2018

## **Contents**

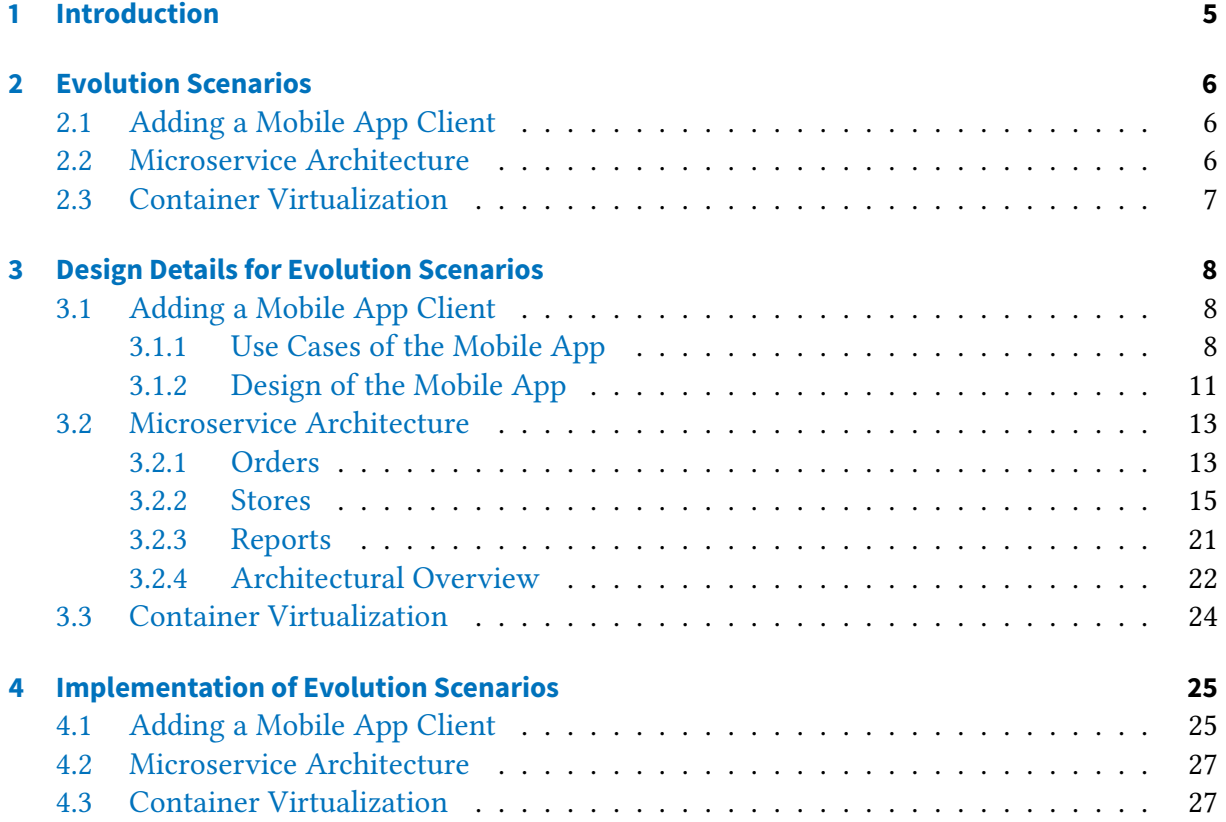

# **List of Figures**

![](_page_4_Picture_200.jpeg)

## **Acknowledgement**

We would like to thank our student assistants Niko Benkler and Tobias Haßberg for contributing to this Technical Report.

This work was supported by the DFG (German Research Foundation) under the Priority Programme SPP1593: Design For Future – Managed Software Evolution.

## <span id="page-6-0"></span>**1 Introduction**

This technical report describes the evolution scenarios for the community case study Common Component Modeling Example (CoCoME) [\[4,](#page-31-0) [2\]](#page-31-1) in the second funding periode of the DFG Priority Programme Design For Future – Managed Software Evolution (SPP[1](#page-6-1)593)<sup>1</sup>. It extends the technical report on the evolution scenarios in the first funding periode of SPP 1593  $[3]$ .

Chapter [2](#page-7-0) introduces the new evolution scenarios. Design details for the scenarios are described in Chapter [3](#page-9-0) and the implementation is explained in Chapter [4.](#page-26-0)

<span id="page-6-1"></span><sup>1</sup>http://www.dfg-spp1593.de

## <span id="page-7-0"></span>**2 Evolution Scenarios**

This chapter introduces the evolution scenarios of the second funding period of the DFG Priority Programme Design For Future – Managed Software Evolution. The evolution scenarios cover the categories adaptive and perfective evolution. Corrective evolution is not considered in the scenarios as this merely refers to fixing design or implementation issues. This section introduces three evolution scenarios for CoCoME. The first scenario presents a mobile application which can be used with CoCoME. A microservice-based variation of CoCoME is introduces in the second scenario. In the last scenario a container virtualization is introduced. The goal is to enable a hybrid cloud-based variation of CoCoME.

## <span id="page-7-1"></span>**2.1 Adding a Mobile App Client**

After successfully adding a Pick-up Shop , the CoCoME company stays competitive with other online shop vendors (such as Amazon). However, in the smartphone era customers do not only want to buy goods exclusively from their homes or local stores. Purchasing goods anywhere and anytime has become a demanding requirement in order to stay competitive on the market. This raises the idea to create a third sales channel next to the existing Pick-up Shop and local stores in the CoCoME system. As a consequence, more customers can be acquired to increase the companies market share.

The customer can order and pay by using the CoCoME Mobile App. The delivery process is similar to the Pick-up Shop: The goods are delivered to a pick-up place (e.g., a store) of the customers choice. By introducing the Mobile App as a multi OS application, the CoCoME system has to face various quality issues such as privacy, security and reliability. Also the performance of the whole application can be affected if many customers order via the app.

### <span id="page-7-2"></span>**2.2 Microservice Architecture**

After a year of economical stagnation, the CoCoME company decides to restructure its infrastructure. Global players like Amazon or Netflix demonstrated that using a microservice architecture makes them more flexible regarding new functionality. When adding the Pick-up Shop, the CoCoME company realized that they have to break open the existing system. It is necessary to modify the WebService::Inventory and the TradingSystem::Inventory component [\[3\]](#page-31-2). Furthermore, adding a MobileAppClient demonstrated that the SOAP/WS\*-based web services provided by CoCoME are not compatible with REST-based App development. Inspired by the flexibility and reusability of microservices, the CoCoME company decided to invest money into a restructuring process. The current system is divided into a collection of loosely coupled services. Each of them covers a specific part of the former CoCoME system. The aim is to preserve the functionality of the current system and solely change its architecture.

This enables the company to tap into new markets with fewer difficulties. Therefore, the future competitiveness is secured. For example, the CoCoME company wants to extend their service range by offering movie streaming. This requires a vastly different system. Nevertheless, customer management like login and means of payment are identical to the former CoCoME system. Those components already exists as a microservice and therefore can be reused.

### <span id="page-8-0"></span>**2.3 Container Virtualization**

This scenario aims to facilitate the deployment and operation of the CoCoME system. Thus, container-based virtualization with Docker is introduced. Docker eases the integration of CoCoME into build and deployment pipelines. The functionality of CoCoME remains the same although the technology stack must be extended as visualized in Fig. [3.16.](#page-25-1)

The CoCoME company identified the IT administration as a significant cost factor. Nevertheless, it is required to continuously improve the entire system in order to stay competitive. Thus, frequent updates to the enterprise and store software are necessary. As a consequence of the frequent update process, the IT staff must update the system components. Updating is required as soon as a new software version is released.

The old update process is as follows: After the new version of CoCoME is built an operations team member has to get access to the actual server. The old version must be undeployed and replaced with the new version. The whole update process is time consuming and expensive as the updates have to be done manually.

Therefore, Docker is elaborated to simplify the administration process. As soon as a new release version of CoCoME is ready for delivery, the development team starts the rebuilding process of the CoCoME Docker Image.. CoCoME is build in the Docker Container. This Docker Image can be automatically deployed to the destination server according to the principle of Continuous Deployment (CD) [\[5\]](#page-31-3).

## <span id="page-9-0"></span>**3 Design Details for Evolution Scenarios**

In this chapter we provide the detailed design documentation for each of the evolution scenarios introduced in the previous section. Sec. [3.1](#page-9-1) sketches the design decision for the Mobile App that provides a second sales channel next to the existing Pick-up Shop. Sec. [3.2](#page-14-0) provides a detailed design documentation of a new architectural version of CoCoME. In contrast, Sec. [3.3](#page-25-0) describes the adaptive changes of using a Docker environment to simplify the update process. They are both based on, or at least use the Hybrid Cloud-based Variant of CoCoME [\[3\]](#page-31-2). This perfective evolution scenario is realized based on the microservice idea.

## <span id="page-9-1"></span>**3.1 Adding a Mobile App Client**

Developing the Mobile App Client as an extension of CoCoME requires additional use cases. They are described in Sec. [3.1.1.](#page-9-2) Further, Sec. [3.1.2](#page-12-0) describes extensions on design level. The content of this chapter mainly originates from [\[6\]](#page-31-4).

#### <span id="page-9-2"></span>**3.1.1 Use Cases of the Mobile App**

#### UC 14 - ProcessAppSale

Brief Description A Customer selects the product items s/he wants to buy and the payment by credit card is performed.

Involved Actors AppCustomer, Bank

Precondition The App is ready to process a new sale and the Customer already has an account registered in the System.

Trigger The Customer opens the app and wants to buy product items.

Postcondition The Customer has paid and the sale is registered in the inventory. Standard Process

- 1. The AppCustomer searches products provided by the App.
- 2. The AppCustomer can see details for each product on a separate site.
- 3. The AppCustomer adds the product items s/he wants to purchase to the Shopping Cart. Step 1-3 is repeated until all items are added to the cart.
- 4. The AppCustomer gets an overview of the items in the cart, their price and the running total.
- 5. The AppCustomer proceed to the Checkout
- 6. The AppCustomer selects the Store where s/he wants to pick up his/her purchased product items.

![](_page_10_Figure_1.jpeg)

Figure 3.1: Use Case Diagram CoCoME Mobile App

- <span id="page-10-0"></span>7. The AppCustomer is presented with a login form and is required to complete the AuthenticateUser use case.
- 8. In order to initiate card payment, the customer selects a credit card used for the purchase.
- 9. The AppCustomer enters his/her PIN in the designated field presented by the System.
- 10. The System presents the Customer with an overview of the purchase, the AppCustomer confirms the purchase and waits for validation. Step 9 is repeated until the validation is successful or the Customer decides to cancel the purchase.
- 11. Completed sales are logged by the System and sale information are sent to the Inventory in order to update the stock.
- 12. A success message is presented to the AppCustomer and the product items are being prepared to be picked up by the customer.
- 13. The AppCustomer closes the app.

Alternative or Exceptional Processes

- In step 8: No Card available
	- 1. In order to add a new credit card the Customer clicks the AddCard button.
	- 2. The Customer enters the card number of the new credit card and saves the card.
- In step 10: Card validation fails
- 1. The Customer tries again and again.
- 2. Otherwise, the Customer can decide to cancel the purchase.

#### UC 15 - CreateAppCustomer

Brief Description The app offers a possibility to create a new Customer account.

Involved Actors AppCustomer

Precondition The Customer does not have a Customer account yet and the app is started.

Trigger A new AppCustomer wants to create an account.

Postcondition The User is authenticated.

Standard Process

- 1. The AppCustomer has to fill out forms, requesting all necessary information to create a new AppCustomer account.
	- a) Form for name, email and password
	- b) Form for address
	- c) Summery of the information
- 2. The Customer fills out the forms, verifies and submits the information.
- 3. The app verifies the given information and creates a new Customer account in the Inventory.

Alternative or Exceptional Processes

• In step 3 : Provided information is incorrect or not valid.

The Customer is notified of the problem and enters the information again until it passes the check.

#### UC 16 - AuthenticateAppUser

Brief Description The app provides the possibility to authenticate a User.

Involved Actors AppCustomer

Precondition The app is started.

Trigger An AppCustomer wants to authenticate his/herself.

Postcondition The AppCustomer is authenticated.

Standard Process

1. The AppCustomer gets displayed a login form. S/he is asked to enter email and password.

2. The App checks the provided credentials. If correct, the AppCustomer is logged in. Alternative or Exceptional Processes

• In step 2: Wrong credentials

- 1. An error message is displayed.
- 2. The User may try again until the authentication succeeds.

#### <span id="page-12-0"></span>**3.1.2 Design of the Mobile App**

Fig. [3.2](#page-12-1) sketches the component diagram of the evolution scenario SC1. When adding the Mobile App client, the hybrid cloud-based variant of CoCoME did not have to be modified. We focus on the three web services WebService::Inventory::, WebService::Inventory::Store and WebService::Inventory::Enterprise of the App Client. The entire component diagram for the hybrid cloud-based variant is available in the previous Technical Report [\[3\]](#page-31-2).

The AppShop requires an adapter (i.e., AppShopAdapter) to access the web services provided by CoCoME. This is because CoCoME uses SOAP/WS\*-based web services which are not compatible with the technology used to implement the AppShop Client. A more detailed introduction about the technology used to implement the Mobile App Client can be found in [\[6\]](#page-31-4).

![](_page_12_Figure_4.jpeg)

#### <span id="page-12-1"></span>Figure 3.2: Component Diagram of the CoCoME Ecosystem After Adding the Mobile App Client

The AppShopAdapter consumes the three web services WebService::Inventory::LoginManager, WebService::Inventory::Store, and WebService::Inventory::Enterprise3 Additionally, the AppShopAdatper provides a REST Interface which is used by the AppShop. The REST Interface provides

endpoints to retrieve and process Credit Card, Enterprise and StockItem information. To implement the use cases UC14-16 the REST Interface also provides endpoints for user management and processing sales.

![](_page_13_Figure_2.jpeg)

<span id="page-13-0"></span>Figure 3.3: Sequence Diagram of Searching an Item in the Mobile App Client

Fig. [3.3](#page-13-0) shows the process of opening a page to search for an Item. The customer opens the WebShopClient and triggers the "Search" function to search for an item. To open the page the NavigatorMenu must call the Navigator which creates a pagestate object and passes the object to the page. This HTML page is then presented to the customer. To fill the page with information (i.e., when searching for a ProductItem) the page uses services provided by the ServiceHolder. In this case, the ItemService calls the responsible REST-Service of AppShopAdapter which in turn retrieves the necessary information from the WSDL services provided by CoCoME.

Fig. [3.4](#page-14-2) demonstrates how the Mobile App Client processes sales. For the sake of clarity, the diagram is simplified and only contains the most important calls. First, the customer searches for items (according to Fig. [3.3\)](#page-13-0). By clicking on the desired item, the according ItemPage is shown. The ItemPage carries information about the item. Here, the customer decides whether the item should be added to the shopping cart or not. If the customer wants to add more Items to the shopping cart, s/he needs to repeat the last steps. This includes searching for an item, clicking on it and decided whether or not the Item should be added to the shopping cart. If not logged in the customer gets forwarded to the *LoginPage*. When successfully logged in the customer clicks the  $BuyNow-Button$ . The sale process is finished as soon as the backend (CoCoME) has processed the sale.

![](_page_14_Figure_1.jpeg)

Figure 3.4: Sequence Diagram of Processing a Sale

## <span id="page-14-2"></span><span id="page-14-0"></span>**3.2 Microservice Architecture**

In this section we provide a brief design documentation of the use cases that are defined in the hybrid cloud-based variant of CoCoME [\[4\]](#page-31-0)(p.4-10). The following subsections are divided into the microservices and the corresponding use cases. Sec[.3.2.4](#page-23-0) describes the general architectural overview of the microservice variant of CoCoME.

### <span id="page-14-1"></span>**3.2.1 Orders**

This section describes the design of the use cases implemented in the Orders microservice. That service provides main parts of the functionality for UC 3 and UC 4.

#### **Behavioral View on UC 3 - Order Products**

For a better understanding, UC 3 is divided in two steps. The first part is described in Fig.  $3.5$ : A user chooses the product items and amount to order. Each ProductOrder is stored in the ProductOrderRepository as a OrderEntry. In the second part (Fig. [3.6\)](#page-15-1), the OrderEntries are wrapped in a single ProductOrder element. Additionally, the ProductOrder element contains information about the store and the date of the order. When the user presses the button Order, the OrderManagement iterates over the collection of OrderEntries and sets a reference to the

actual ProductOrder.

![](_page_15_Figure_2.jpeg)

<span id="page-15-0"></span>Figure 3.5: UC 3: Order Products (Part 1)

![](_page_15_Figure_4.jpeg)

<span id="page-15-1"></span>Figure 3.6: UC 3: Order Products (Part 2)

#### **Behavioral View on UC 4 - Receive Ordered Products**

Fig. [3.7](#page-16-1) shows the ProductOrder element. It is refreshed and the delivery date is set to the passed date. The *ProductOrder* element handles the order regarding the containing Id. After this, it performs for each OrderEntry a rest call to the store microservice. With that REST call the number of StockItems is increased by the amount of delivered products. StockItems representing a concrete product within the system.

![](_page_16_Figure_3.jpeg)

<span id="page-16-1"></span>Figure 3.7: UC 4: Receiver Ordered Products

#### <span id="page-16-0"></span>**3.2.2 Stores**

This section describes the design of the use cases implemented in the Store microservice that provides main parts of the functionality for UC 1, UC 2, UC 7 and UC 8.

#### **Behavioral View on UC 1 - Process Sale**

Again, UC 1 is divided in two parts (Fig.  $3.8$  and Fig.  $3.9$ ). The first part describes how a user can add products to the sale process. When the startSale action is executed, the sale mode is activated and the CashDesk is resetted from a previous, probably canceled sale processes. To add products to the sale process, the user can either enter the barcode manually using the keyboard or scan the barcode using a Scanner. Further, the user can choose how many products s/he wants to purchase. This process is depicted in the inner loop.

Several checks are executed when successfully entering the barcode: The scanned item must exist in the system. If an item with the same barcode was already added to the sale, then the total inventoryAmount is increased by the second purchase amount. If no item with the same barcode is present, the scanned item is added to the sale. In both cases, the availability and the amount of the item in the stock is checked and reduced. If one of the conditions is violated, the attempt of adding a product with the provided barcode and amount is aborted. Subsequently, the display is updated and the product information is added to the printer output.

The second part of this use case, shown in Fig. [3.9,](#page-19-0) handles the end of the sale process. The finishSale routine is called when the FinishSale button is pressed. Thus, the display gets updated. Now, the user needs to choose between paying by card or cash and the CashDesk is set to the corresponding paying mode. In case the user wants to pay by credit card, s/he needs to enter the credit card details. In the other case, the cash amount is entered. In both cases, the information is checked for accuracy. After successfully ending the payment, the printer and display are updated and the CashDesk ends the sale process.

#### **Behavioral View on UC 2 - Manage Express Checkout**

Changing the express mode is triggered on two occasions (externalCall). First, when finishing a sale and if, as descibed in [\[4\]](#page-31-0), some customizable terms regarding previous sales are fullled, the CashDesk switches into express mode automatically.

These conditions can for example be an average of 4 goods per selling process during the past ten selling processes.

Second, the Cashier switches manually back to normal mode. In both cases, the updateExpressLight routine checks the current ExpressLight state and performs an update in accordance with the kind of call.

#### **Behavioral View on UC 7 - Change Price**

The StoreManager is able to change a price for StockItems that are available in his/her store. As depicted in Fig. [3.11,](#page-20-1) the StoreAdminManager selects the right Store, based on the StoreManager that is logged in. To find the correct StockItem, the available items are filtered by a given product id. When the correct StockItem is found, the sale price can be simply updated by entering the new price. Finally, the StockItem in the database is updated.

#### **Behavioral View on UC 8 - Product Exchange**

In case a Store is going to run out of a certain StockItem, products from a different Store within the same Enterprise can be exchanged. The process is triggered at the end of a sale. It is shown in Fig. [3.12.](#page-21-0) The microservice Store checks if the stock amount of the sold items have passed the minimal stock amount. If the minimal stock amount is passed, the system calls the shiftItem routine. First, all Stores within the same Enterprise of the Store that is running out of stock are collected. For each Store, the system checks if the desired StockItem is available. The findOptimum routine decides whether the transportation is meaningful. Therefore, heuristics are used. After a successful query, the StockItem is shipped from one Store to another, decreasing the amount at the first Store and increasing it at the second.

![](_page_18_Figure_2.jpeg)

<span id="page-18-0"></span>Figure 3.8: UC 1: Process Sale (Part 1)

![](_page_19_Figure_1.jpeg)

<span id="page-19-0"></span>Figure 3.9: UC 1: Process Sale (Part 2)

![](_page_20_Figure_1.jpeg)

<span id="page-20-0"></span>Figure 3.10: UC 2: Manage Express Mode

![](_page_20_Figure_3.jpeg)

<span id="page-20-1"></span>Figure 3.11: UC 7: Change Price

![](_page_21_Figure_1.jpeg)

<span id="page-21-0"></span>Figure 3.12: UC 8: Product Exchange

#### <span id="page-22-0"></span>**3.2.3 Reports**

This section describes the design of the Reports microservice, which provides the functionality of the UC 5 and 6.

Behavioral View on UC 5 and UC 6 - Show Stock Report and Show Delivery Report The StoreManager can request a full StockReport that includes all available stock items in the store. This process is described in the use case UC 5 in [3.13.](#page-22-1) The StoreManager enters the store identifier and the StoreCommunicator within the Reports microservice requests the desired information via a REST call.

Besides, the Reports microservice provides the functionality to calculate the mean time a delivery takes from each supplier to a considered enterprise (UC 6). The process is described in Fig. [3.14.](#page-23-1) The EnterpriseManager enters the order Id and the OrderCommunicator requests the information as a delivery report via REST call. The report is displayed to the EnterpriseManager.

![](_page_22_Figure_5.jpeg)

<span id="page-22-1"></span>Figure 3.13: UC 5: Show Stock Report

![](_page_23_Figure_1.jpeg)

<span id="page-23-1"></span>Figure 3.14: UC 6: Show Delivery Report

#### <span id="page-23-0"></span>**3.2.4 Architectural Overview**

This section describes the architectural design of the microservices. CoCoME is divided into four different microservices: Orders, Reports, Stores and Products (Fig. [3.15\)](#page-24-0). Each microservice provides its own graphical user interface. The graphical user interface can be loaded dynamically. Further, each service provides its core functionality that sometimes requires a connection to other microservices via REST. Each service apart from Reports, has its own Database.

The Store service provides functionality for Store- and Enterprise Managers. They can create stores, change sale prices for goods or order products. For the last two functionalities, the Order and Products service is needed. Further, the Store service handles the sale process.

<span id="page-24-0"></span>![](_page_24_Figure_1.jpeg)

Figure 3.15: Microservice Architecture Figure 3.15: Microservice Architecture

### <span id="page-25-0"></span>**3.3 Container Virtualization**

As shown in Fig. [3.16,](#page-25-1) using a Docker Environment affects the technology stack by adding additional layers. The CoCoME stack consists of GlassFish, Java Virtual Machine (JVM) and Maven. More detailed, the given CoCoME stack is moved into a Docker Container which runs a Linux distribution. The original parts of the stack, like GlassFish and the , JVM are still functioning as before.

![](_page_25_Figure_3.jpeg)

<span id="page-25-1"></span>Figure 3.16: Extended Technology Stack CoCoME

The Dockerfile defines an environment based on the latest version of the Linux distribution Ubuntu. Maven, Git and Java are also installed using the standard Ubuntu package manager. Git serves two purposes: On the one hand it is used to download the most recent version of the CoCoME source code or a precompiled CoCoME version. On the other hand, it is used to download a prefabricated version of GlassFish that is already tailored to the needs of the CoCoME application. Java is required by GlassFish and CoCoME as they need the JVM. Maven is needed to build and deploy the latest version of CoCoME onto the provided GlassFish servers.

During the development phase we decided to implement and provide two different versions of the CoCoME Docker Container. The first version always pulls the most recent CoCoME source code from GitHub, downloads the entire dependencies with Maven, compiles and builds the project and finally deploys CoCoME on the GlassFish servers. As a consequence, creating and starting the Docker Container for CoCoME takes about one hour.

In contrast, the second version of the CoCoME Docker Containerpulls a prefabricated version of CoCoME from GitHub. Therefore, pulling the source code to build the CoCoME project is skipped. Maven does not have to be included in the technology stack. Solely, deploying CoCoME on the GlassFish server is necessary. This reduces the deployment time to a few minutes. Nevertheless, the prefabricated version of the GlassFish Servers and CoCoME has to be updated manually. Thus, it is sometimes not the most recent version. By providing both, a fast deploying version and a current version, the user can choose what suits best for his/her needs.

## <span id="page-26-0"></span>**4 Implementation of Evolution Scenarios**

This chapter describes the implementation of the Mobile App Client for the existing hybrid cloudbased variant of CoCoME in Sec. [4.1.](#page-26-1) The implementation of the Microservice Architecture is described in Sec. [4.2](#page-28-0) and the implementation details of the Container Virtualization is described in Sec. [4.3.](#page-28-1)

### <span id="page-26-1"></span>**4.1 Adding a Mobile App Client**

Adding a Mobile App Client addeddoes not require a modification within the hybrid cloudbased variant of CoCoME. The implementation was done using the Cordova framework and OnsenUI to provide a multi OS compatible Backend and UI [\[6\]](#page-31-4). The App itself is written in Typescript/Javascript. Fig. [4.1](#page-27-0) shows the primary classes and their relationships.

The Navigator is the primary class that manages the pages. The pages consist of two components: The Page itself and its PageState. The PageState is used to store and transfer the current status of a page. There are currently six different pages available: IndexPage, SearchPage, ItemPage, CheckoutPage, CartPage and LoginPage. For the sake of clarity, they are subsumed under the generic terms ConcretePage and ConcretePageState.

Pages use components. Such components are for instance the Navbar or the Searchbar. These components are abstract descriptions of UI elements that are connected to the actual HTML-elements via Knockout.js. By using Knockout.js, changing values of a component results in an immediate change of the UI. Besides, the App Client retrieves information of the CoCoME system. As mentioned in [3.1.2,](#page-12-0) the Client is not able to access the CoCoME system directly. Therefore, the pages use Services provided by a ServiceHolder to call the AppController's REST-API. The AppController is written in Java using the SpringBoot framework and converts the REST-requests of the App Client to SOAP-Requests in order to match the CoCoME-API.

![](_page_27_Figure_0.jpeg)

<span id="page-27-0"></span>![](_page_27_Figure_1.jpeg)

### <span id="page-28-0"></span>**4.2 Microservice Architecture**

The Microservice evolution scenario of CoCoME transfers the functionality of the hybrid cloud-based variant of CoCoME into a Microservice architecture. The service is using REST communication between the different services. The implementation is done using Java EE as programming language and GlassFish as deployment server. The Java Persistence API is used to store elements in a relational DB. The Java API for RESTful Web Services (JAX-RS) is used to standardize the REST-communication between the different microservices. To serialize and deserialize Java-classes to XML- or JSON-files, the Java Architecture for XML Binding (JAXB) is used.

Fig. [4.2](#page-28-2) demonstrates the project structure of the Store microservice. The other services have the same structure. Therefore, they are not shown explicitly. Each service project contains three sub-projects, namely name-service-ejb, name-service-rest and name-service-ear. The first sub-project contains the core logic as well as the persistence functionality. The second one provides the RESTful webservice. The last one is used for packaging the projects to ear files.

- ▼ stores-microservice [cocome-cloud-jee-microservices-rest microservice]]
- stores-microservice-ear
- stores-microservice-ejb
- ▶ *E*astores-microservice-rest

<span id="page-28-2"></span>Figure 4.2: Project Structure Microservices

### <span id="page-28-1"></span>**4.3 Container Virtualization**

As shown in Fig. 4.3, the Docker Container contains five different GlassFish servers. In particular they are called WEB, ENTERPRISE, STORE, REGISTRY and ADAPTER. By default, GlassFish provides a Derby Database. The Derby Database is connected to the Service Adapter using the Java Database Connectivity (JDBS) interface. The deployment assignment within the Docker environment is identical to the one specified in CoCoME deployment guide. This means the maven generated archive files cloud-web-frontend, enterprise-logic-ear, store-logicear, cloud-registry-sevice, and service-adapter-ear are deployed on the servers by using the following assignment:

![](_page_29_Figure_1.jpeg)

<span id="page-29-0"></span>Figure 4.3: Deployment Diagram CoCoME

<span id="page-29-1"></span>

| Server            | Deployment file        |
|-------------------|------------------------|
| WEB               | cloud-web-frontend     |
| <b>ENTERPRISE</b> | enterprise-logic-ear   |
| <b>STORE</b>      | store-logic-ear        |
| <b>REGISTRY</b>   | cloud-registry-service |
| <b>ADAPTER</b>    | service-adapter-ear    |

Figure 4.4: Assignment of archive files to the GlassFish Servers

As mentioned earlier, there are two versions of this Docker project. The fast version can be extended by the Pick-Up shop<sup>[1](#page-30-2)</sup>. This Pick-Up shop runs inside a separate Docker container

<span id="page-30-0"></span>![](_page_30_Figure_1.jpeg)

Figure 4.5: Deployment Diagram CoCoME Pickup Shop

which is shown in Fig. [4.5.](#page-30-0) As shown in Fig. [4.5,](#page-30-0) this container provides one GlassFish server.

<span id="page-30-1"></span>

| Server      | Deployment file   |
|-------------|-------------------|
| PICKUP SHOP | cocome-pickup-war |

Figure 4.6: Assignment of archive files to the GlassFish Server

To control the start of both containers, precisely the CoCoME and the Pick-Up Shop, another file is needed: the Docker Compose file. It ensures that the CoCoME Container is active, before the Pick-Up Shop container starts. This is necessary as the Pickup Shop requires a running instance of CoCoME to register itself.

Whereas CoCoME does not require the Pick-Up Shop, the Pick-Up Shop requires CoCoME. Both containers need to communicate with each other. By default, Docker prohibits any outgoing and ingoing communication from and in a container. This is solved by opening specific ports through which the communication is possible. Which ports the containers can use is specified in the Docker Compose file as well.

<span id="page-30-2"></span><sup>&</sup>lt;sup>1</sup><https://github.com/cocome-community-case-study/cocome-cloud-jee-web-shop>

## **Bibliography**

- [1] U. Goltz, R. H. Reussner, M. Goedicke, W. Hasselbring, L. Märtin, and B. Vogel-Heuser. Design for future: managed software evolution. Computer Science - Research and Development, 30(3):321–331, Aug 2015.
- <span id="page-31-1"></span>[2] R. Heinrich, S. Gärtner, T.-M. Hesse, T. Ruhroth, R. Reussner, K. Schneider, B. Paech, and J. Jürjens. A platform for empirical research on information system evolution. In 27th International Conference on Software Engineering and Knowledge Engineering, pages 415–420, 2015.
- <span id="page-31-2"></span>[3] R. Heinrich, K. Rostami, and R. Reussner. The cocome platform for collaborative empirical research on information system evolution. Technical Report 2, 2016.
- <span id="page-31-0"></span>[4] S. Herold et al. CoCoME – the common component modeling example. In The Common Component Modeling Example, pages 16–53. Springer, 2008.
- <span id="page-31-3"></span>[5] H. H. Olsson, H. Alahyari, and J. Bosch. Climbing the" stairway to heaven"–a mulitiple-case study exploring barriers in the transition from agile development towards continuous deployment of software. In Software Engineering and Advanced Applications (SEAA), 2012 38th EUROMICRO Conference on, pages 392–399. IEEE, 2012.
- <span id="page-31-4"></span>[6] J. Schnabel. Mobile application client for a cloud based software system – practical course report, Karlsruhe Institute of Technology, WS16/17. [https:](https://github.com/cocome-community-case-study/cocome-cloud-jee-app-shop/blob/master/doc/SQEE1617_MobileApp_Schnabel.pdf) [//github.com/cocome-community-case-study/cocome-cloud-jee-app-shop/blob/](https://github.com/cocome-community-case-study/cocome-cloud-jee-app-shop/blob/master/doc/SQEE1617_MobileApp_Schnabel.pdf) [master/doc/SQEE1617\\_MobileApp\\_Schnabel.pdf](https://github.com/cocome-community-case-study/cocome-cloud-jee-app-shop/blob/master/doc/SQEE1617_MobileApp_Schnabel.pdf).
- [7] N. Sommer. Erweiterung und wartung einer cloud-basierten jee-architektur practical course report, Karlsruhe Institute of Technology, SoSe17. [https://github.com/](https://github.com/cocome-community-case-study/cocome-cloud-jee-microservices-rest/blob/master/doc/report.pdf) [cocome-community-case-study/cocome-cloud-jee-microservices-rest/blob/master/](https://github.com/cocome-community-case-study/cocome-cloud-jee-microservices-rest/blob/master/doc/report.pdf) [doc/report.pdf](https://github.com/cocome-community-case-study/cocome-cloud-jee-microservices-rest/blob/master/doc/report.pdf).